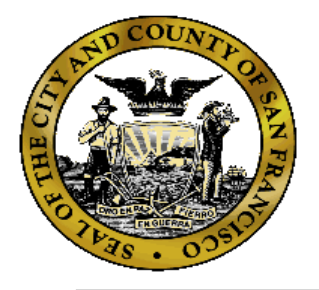

# DCR BULLETIN

San Francisco Department of Public Health Mental Health Services Act (MHSA)

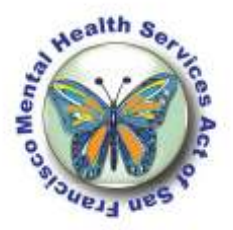

## AUGUST 2011

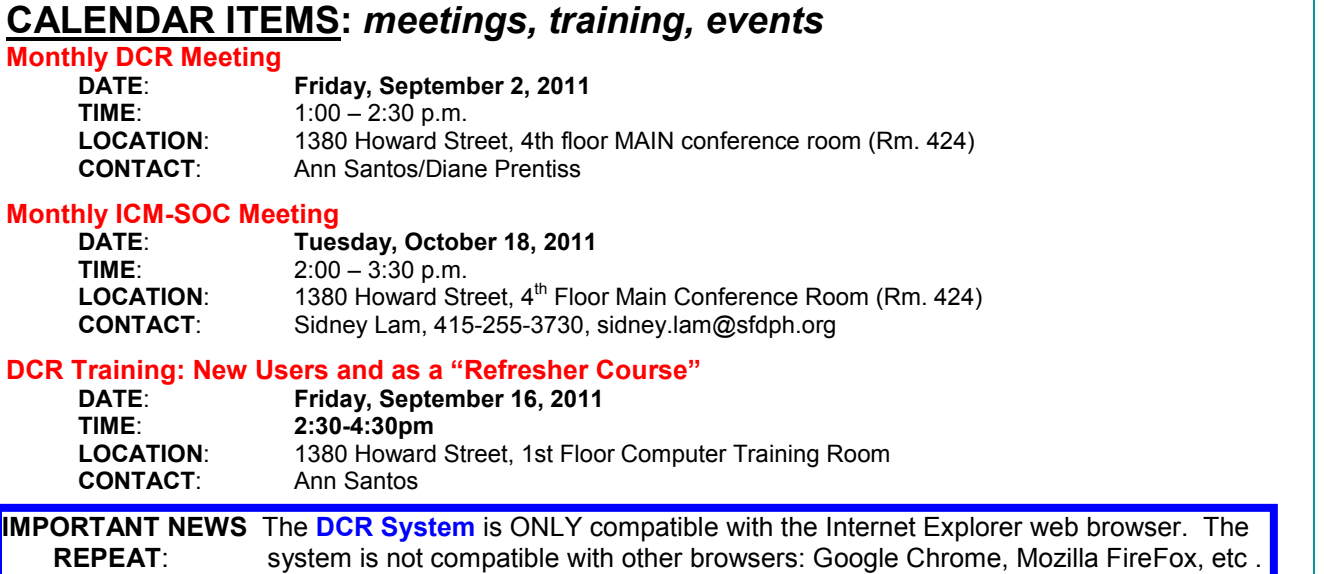

#### **Everything you ever needed to know about the "KET", Part II** *KET Special Situations…*

- **1) CHANGE of PARTNERSHIP SERVICE COORDINATOR (PSC)….** 
	- *A. A partner was transferred to a new PSC in my agency. What should I do?*
		- I) Open a new KET form for the partner
		- II) Complete the section entitled "Date of Partnership Service Coordinator ID Change" in the Change of Administrative Information domain in the KET.
		- III) Press Submit and you are done. —-> the partner will now appear on the new PSC's client listing

#### *B. A partner transferred to a new FSP. What should I do?*

- I) Find out who the new PSC will be at the new FSP.
- II) The old FSP should open a new KET form for the partner
	- 1) In the Change of Administrative Information domain, complete the following fields:
		- A. Date of Full Service Partnership Program ID Change
			- B. NEW Full Service Partnership Program ID
			- C. Date of Partnership Service Coordinator ID Change
			- D. NEW Partnership Service Coordinator ID
	- 2) Press Submit and this will complete the transfer.
	- 3) The new FSP does not need to do a new PAF. The PAF from the old FSP will be visible to the new FSP—->please contact Ann if you should have any questions regarding this.

#### **WHO DO I CONTACT?**

**Primary DCR Support**: **Ann Santos**, 415-255-3546, Ann.santos@sfdph.org **Backup DCR Support**: Steve Solnit, 415-255-3922, steve.solnit@sfdph.org **MHSA Evaluation Questions**: Diane Prentiss, 415-255-3696, diane.prentiss@sfdph.org **DMH ITWS, Login & Password Support**: 916-654-3117

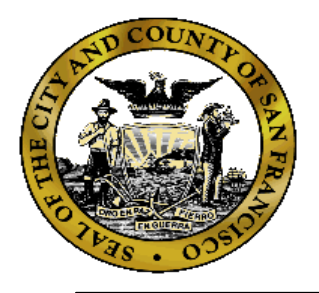

## DCR BULLETIN

San Francisco Department of Public Health Mental Health Services Act (MHSA)

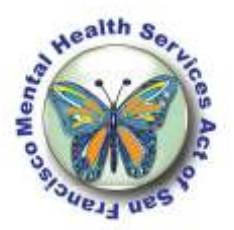

## AUGUST 2011

#### **Everything you ever needed to know about the "KET", Part II**

*KET Special Situations…*

#### *2) DISCONTINUATION of a partner from the FSP*

#### *A. A partner left the program. What should I do?*

- I) Open a new KET form for the partner
- II) In the Change Of Administrative Information domain:
	- 1) Enter the date the partner left the program in the "Date of Partnership Status Change"
	- 2) Select "Discontinuation"
	- 3) Select the principal reason for the discontinuation
	- 4) Press submit and you are done
		- —>The partner will no longer appear on the active partners list, but you can still find them by going to the Partnerships menu & select "Inactive Partners".

#### *B. A partner frequently goes AWOL. Should I create a KET?*

- I) If a client disappears from his/ her residential setting for a short periods (less than a month), there is no need to create a KET.
- II) If a client disappears for a month or longer, create a KET to show a residential status change. If you do not know where the partner is staying, choose "unknown" as the new residential situation.

#### *3) REACTIVATION:*

#### *A. A partner who was discharged from the FSP program came back. What should I do?*

- I) The partner needs to be reactivated:
	- 1) On the Partnership menu, select "Inactive Partners"
	- 2) Find the partner in the inactive list and click on their name
	- 3) You will see a box below labeled "Date to Reactivate"
	- 4) Enter the date that the partner returned for services
	- 5) Press the "Reactivate" button
		- A) If the partner was inactive for less than a year, the prior PAF will be retained
		- B) If the partner was inactive for a year of more, the system will create a new PAF which you need to complete and then save.

—> please contact Ann if you should have any questions regarding this process.

#### *4) DELETION of KET:*

#### *A) I created a KET by mistake. What should I do?*

I) Just delete the information on the KET and save it.

 —> Unfortunately, the DCR System does not allow for KET records to be deleted when created by mistake

*Please be sure to LOG-IN to the DCR at least once a week to check for any Quarterly Reports coming due!* 

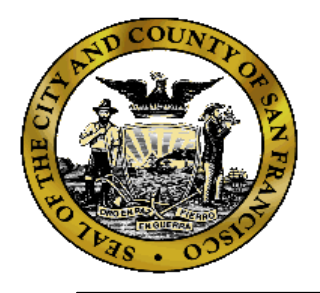

# DCR BULLETIN

San Francisco Department of Public Health Mental Health Services Act (MHSA)

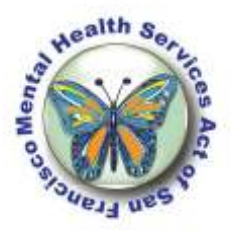

## AUGUST 2011

### **Everything you ever needed to know about the "KET", Part II**

*KET Special Situations…*

### **\*-INFORMATION-FOR-HYDE-STREET-FSP-&-FSA-FSPs-ONLY-\***

*5) MORS: Milestones of Recovery Scale…*

#### *A) Can I enter the MORS in AVATAR instead?*

I) Yes, but the FSP as a whole must choose to use either the DCR or AVATAR to enter the **MORS** 

II) If you want to change, please contact Ann and she will coordinate with Tom Bleecker.

#### *B) Does the MORS apply to children?*

I) No, it was designed for adults. It should be collected only by TAY, ADULT, and Older Adult FSPs, but not by Child FSPs

#### *C) Where and when should I enter the MORS score in the DCR?*

- *I) BASELINE:* In the PAF, enter the MORS score in County Use Field 1 under the fields to be tracked on the KET form
- II) *MONTHLY:* During the first week of every month, create a KET for each partner and enter the MORS score in County Use Field 1

 —> NOTE: the MORS score should not be entered on the Quarterly report form, nor should it be entered in County Use fields 2 or 3

#### *D) Should I enter a MORS score if I have not had recent contact with the partner?* I) If you have not had contact with the partner in the two weeks prior to when the MORS is

due, then you should still create a KET but enter "N/A" in the County Use Field 1.

### **Please-contact-Ann-if-you-have-a-question-or-an-ideafor-a-DCR-Bulletin-item!-Thanks.-**